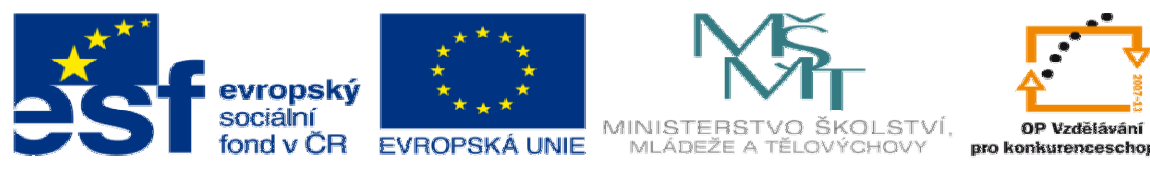

INVESTICE DO ROZVOJE VZDĚLÁVÁNÍ

## **DUM téma: Plechové díly – další operace**

**ze sady: 2 tematický okruh sady: Solidworks – využití nadstaveb** 

**ze šablony: 3 Využití CAD** 

**Ur**č**eno pro : 3 a 4 ro**č**ník** 

**vzd**ě**lávací obor: 23-41-M/01 Strojírenství Vzd**ě**lávací oblast: odborné vzd**ě**lávání** 

**Metodický list/anotace: VY\_32\_INOVACE\_03207ml.pdf** 

 **Zpracoval: Ing. Bohuslav Kozel SPŠ a VOŠ Kladno** 

Nadstavba plechové díly

Plechové díly – další operace

- 1. Zobrazte panel plechové díly
- 2. Vytvořte plechový díl rovinný obdélník základní díl
- 3. Napříč proveďte vybočení všimněte si popisu vybočení na obrázku
- 4. Sražte rohy
- 5. Vytvořte díru 1
- 6. Vytvořte obrubu
- 7. Vytvořte ouško
- 8. Vytvořte dva lemy na oušku
- 9. Provrtejte skrz kružnici
- 10. Proděrujte pouze vrchní plech obdélníkem

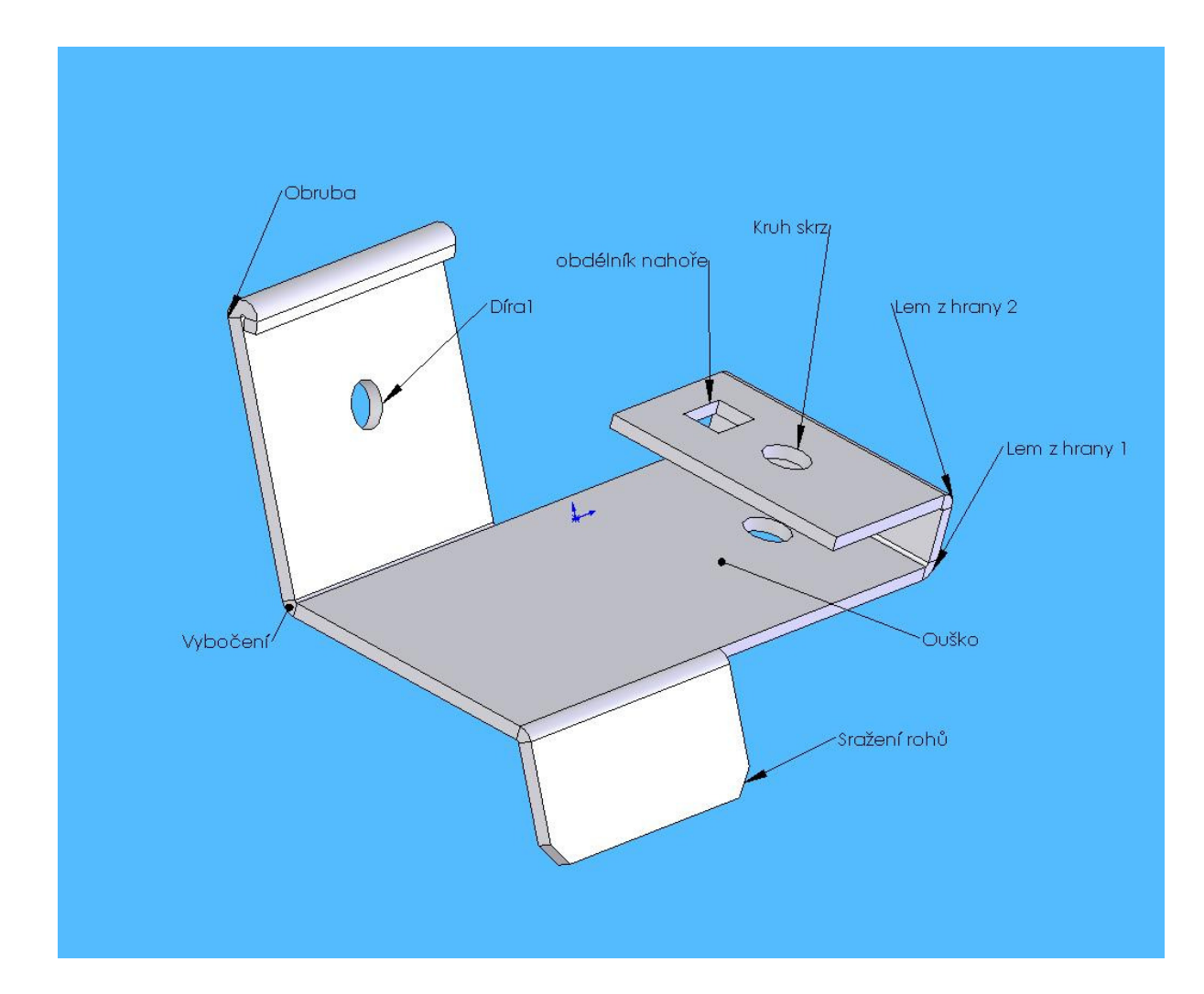